## **TUTORIAL DO INTRUMENTO DE ANÁLISE DE DEMANDA DE FORMAÇÃO INICIAL E CONTINUADA DAS SEMEs.**

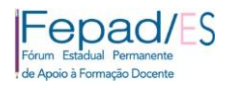

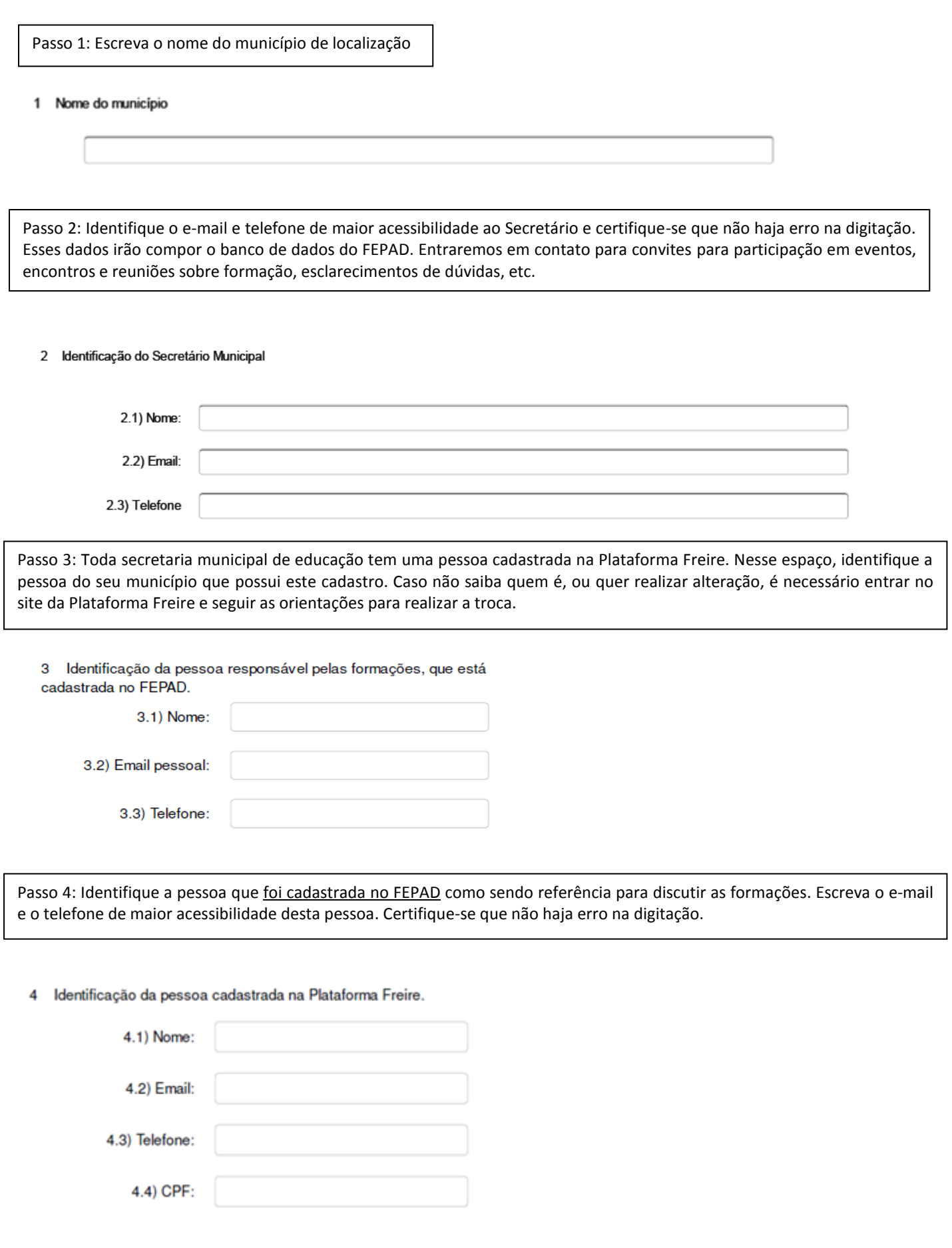

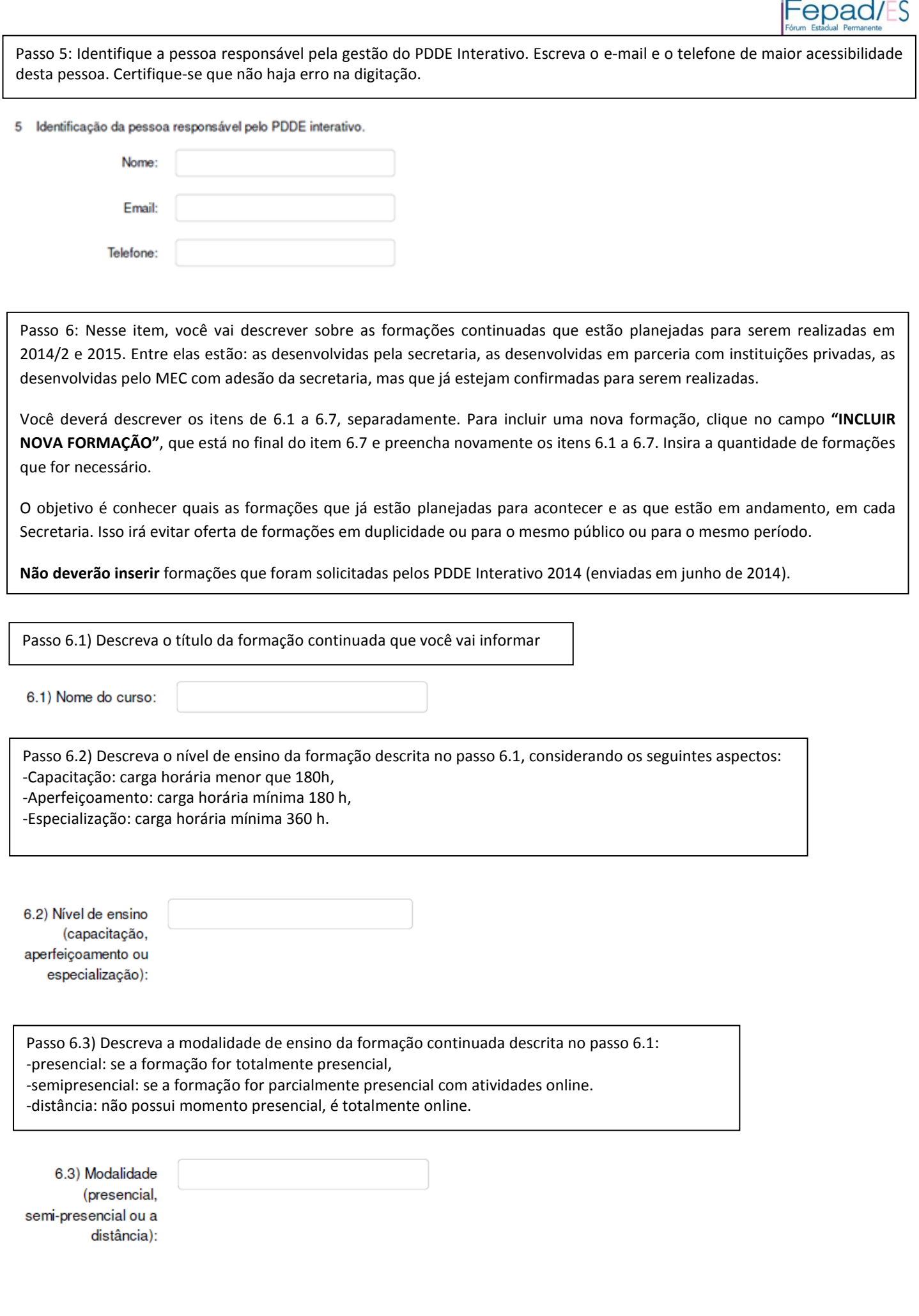

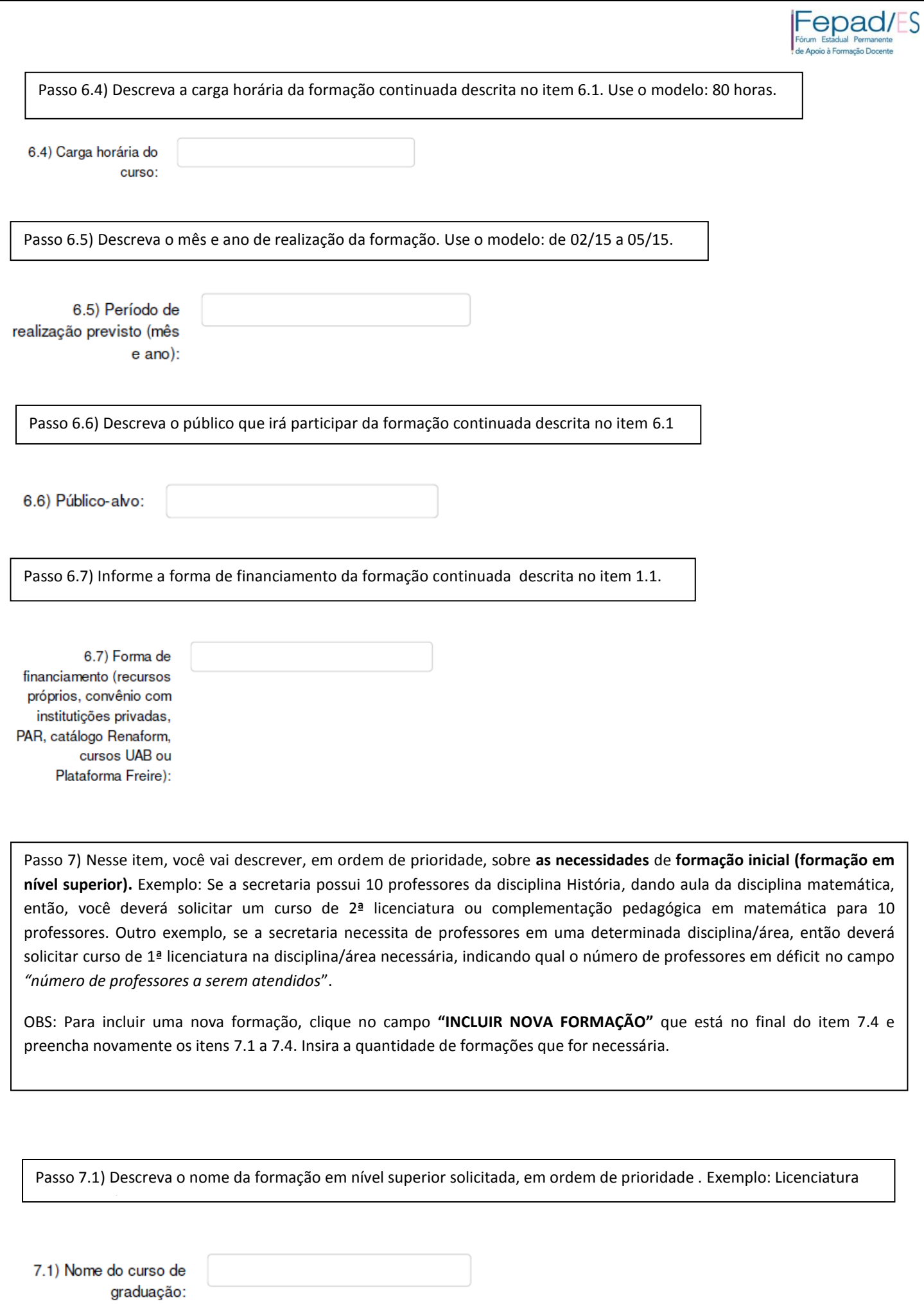

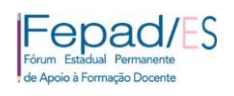

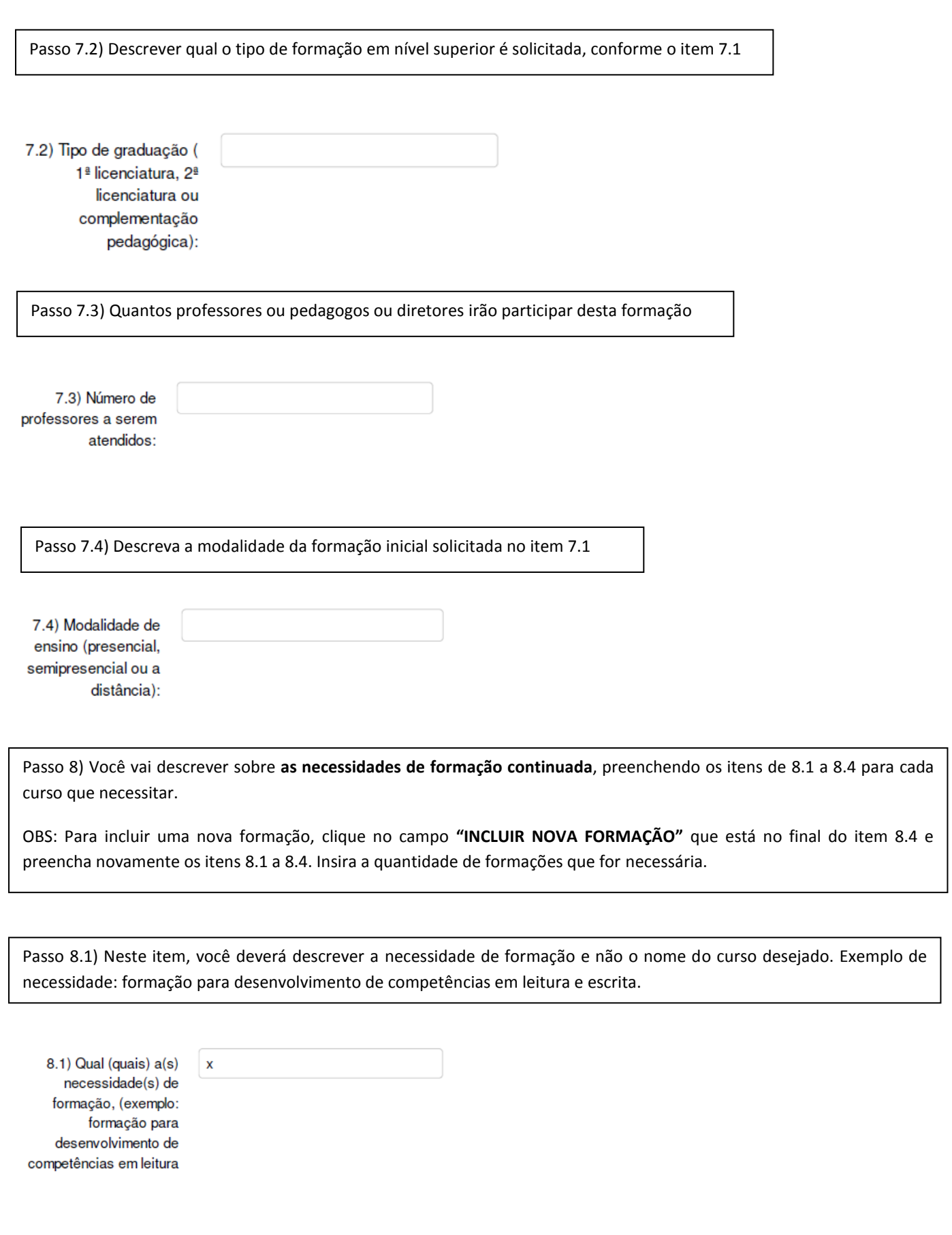

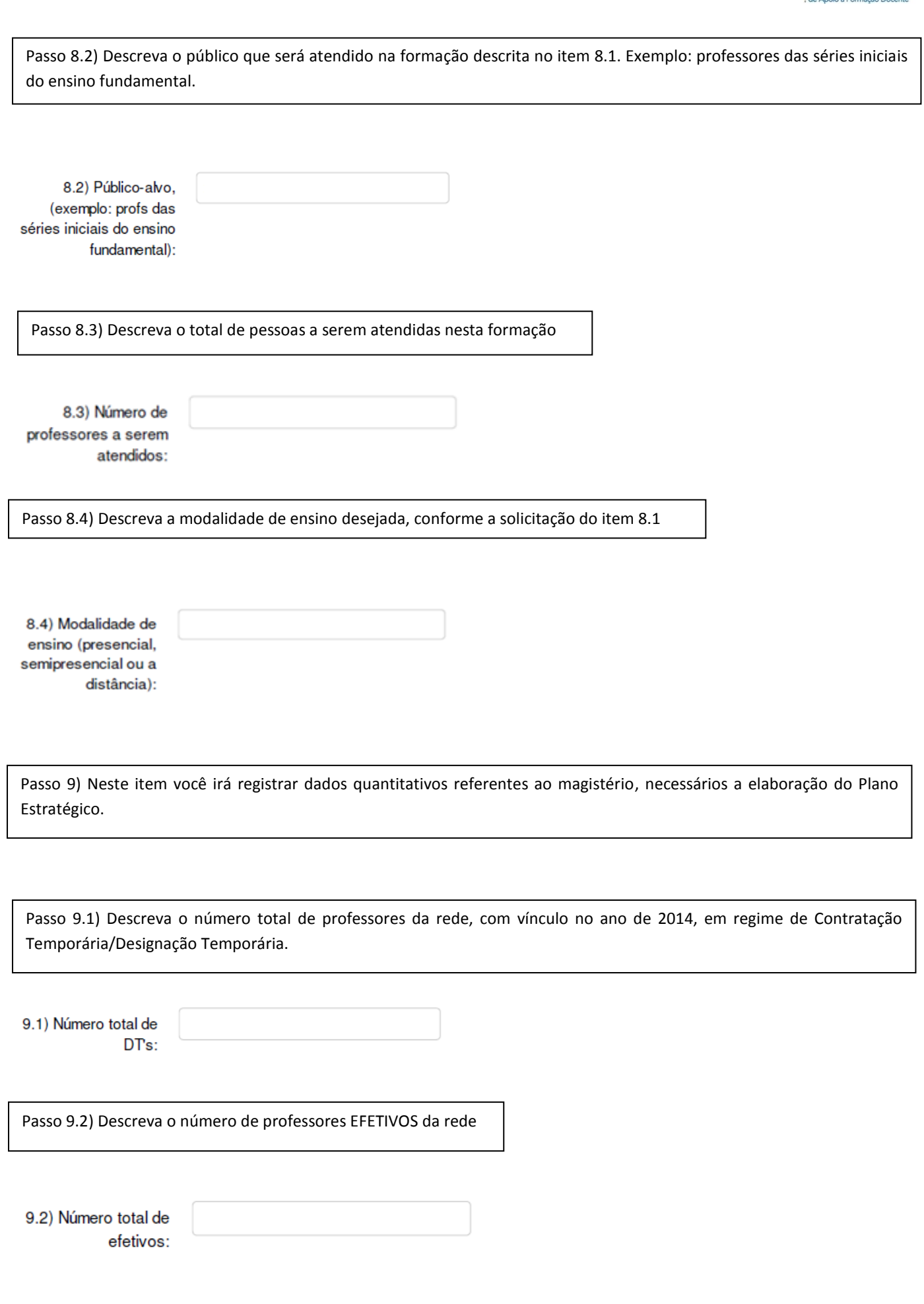

Fen Badual Permanente

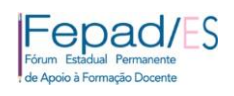

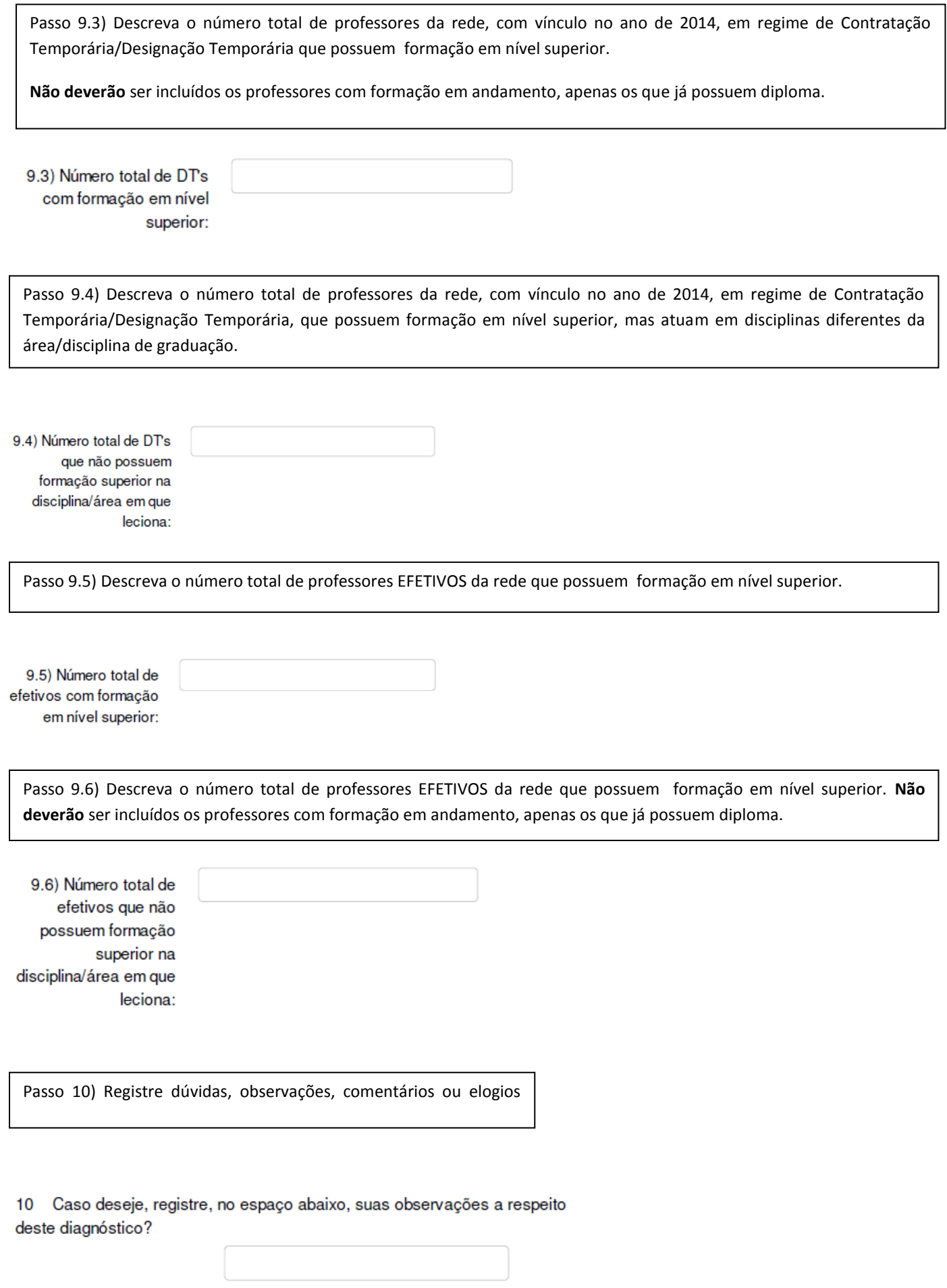

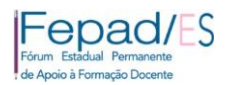

## DÚVIDAS FREQUENTES

- A) O PREENCHIMENTO DO INSTRUMENTO PODE SER INTERROMPIDO DESDE QUE VOCÊ **GRAVE** TODA VEZ QUE NECESSITAR FECHAR O INSTRUMENTO. SEUS DADOS FICARÃO ARMAZENADOS, CONFORME VOCÊ DEIXOU GRAVADO.
- B) O INSTRUMENTO SÓ PODERÁ SER GRAVADO SE TODOS OS CAMPOS FOREM PREENCHIDOS. CASO NECESSITE ENCERRAR O PREENCHIMENTO DO INSTRUMENTO PARA CONTINUAR EM UM MOMENTO POSTERIOR, VOCÊ DEVERÁ OCUPAR O ESPAÇO COM ALGUM CARACTER, POR EXEMPLO, ADICIONE XXX. NÃO SE ESQUEÇA DE RETORNAR E PREENCHER TUDO QUE FOR SOLCITADO.
- C) PARA ACESSAR NOVAMENTE O QUE FICOU GRAVADO, BASTA ESTRAR NO INSTRUMENTO, POR MEIO DO LINK DE ACESSO. VER 1º PASSO.
- D) SEMPRE QUE QUISER ALTERAR DADOS NO INSTRUMENTO, BASTA ACESSAR NOVAMENTE O INSTRUMENTO, REALIZAR AS ALTERAÇÕES E GRAVAR NOVAMENTE. TODA NOVA GRAVAÇÃO ATUALIZA A ANTERIOR.
- E) O INSTRUMENTO FICARÁ DISPONÍVEL PARA PREENCHIMENTO ATÉ ÀS 12H DO DIA 04 DE SETEMBRO DE 2014. APÓS ESSE PERÍODO O INSTRUMENTO SERÁ FECHADO PARA ACESSO.
- F) CADA SECRETARIA MUNICIPAL DE EDUCAÇÃO POSSUI UMA PESSOA CADASTRADA NO FEPAD. A SENHA É ENCAMINHADA PARA ESSA PESSOA E SEU USO É DE RESPONSABILIDADE DELA.
- G) EM CASO DE DÚVIDAS, ENVIE E-MAIL PAR[A fepad@sedu.es.gov.br.](mailto:fepad@sedu.es.gov.br)